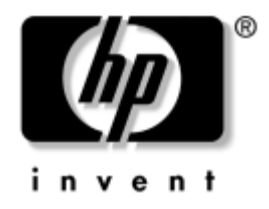

## **Sorun Giderme Kılavuzu**

HP Compaq dx2200 Küçük Kasa Ofis Bilgisayarı

Belge Parça Numarası: 413757-141

#### **Ocak 2006**

Bu kılavuzda, yukarıdaki ürünlerle ilgili sorunları gidermenize yardımcı olacak yararlı ipuçları ve çözümlerin yanı sıra, olası donanım ve yazılım sorunlarını ortaya koyan senaryolar da yer almaktadır.

© Telif Hakkı 2006 Hewlett-Packard Development Company, L.P. Buradaki bilgiler önceden uyarı yapılmadan değiştirilebilir.

Microsoft ve Windows, Amerika Birleşik Devletleri ve diğer ülkelerde Microsoft Corporation'ın ticari markalarıdır.

HP ürün ve servislerine ilişkin garantilerin tamamı, bu ürün ve servislerle birlikte verilen sınırlı garanti beyanlarında açıkça belirtilir. Burada belirtilen hiçbir şey ek garanti oluşturacak şekilde yorumlanmamalıdır. HP, bu kılavuzda olabilecek teknik veya yazım hatalarından ya da eksikliklerden sorumlu tutulamaz.

Bu belge, telif haklarıyla korunan mülkiyet bilgileri içermektedir. Bu belgenin hiçbir bölümü Hewlett-Packard Company'nin önceden yazılı onayı olmadıkça fotokopiyle çoğaltılamaz, kopyalanamaz veya başka dillere çevrilemez.

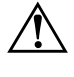

Å **UYARI:** Bu tarzda yazılmış metinler, talimatlara uymadığınız takdirde bedensel zarar görebileceğinizi veya ölüme sebep olunabileceğini belirtir.

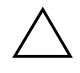

DİKKAT: Bu şekilde tasarlanmış metinler, yönergelere uyulmadığı takdirde donatının zarar görebileceğini veya bilgi kaybıyla karşılaşabileceğinizi belirtir.

#### **Sorun Giderme Kılavuzu**

HP Compaq dx2200 Küçük Kasa Ofis Bilgisayarı

İlk Basım (Ocak 2006) Belge Parça Numarası: 413757-141

# **İçindekiler**

#### **[Sorun Giderme](#page-3-0)**

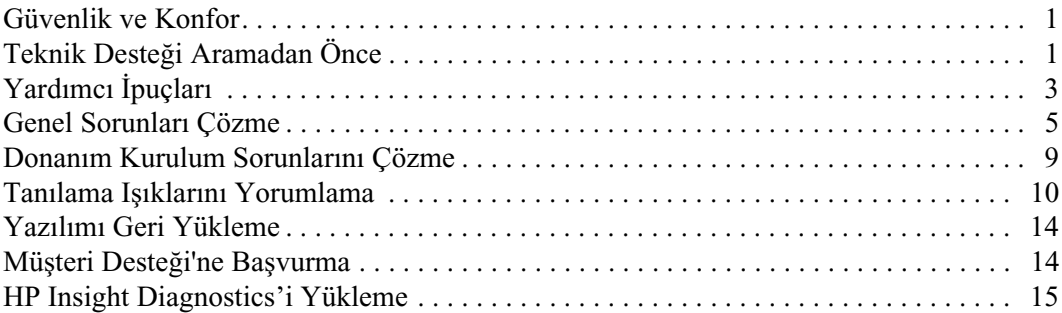

## **Sorun Giderme**

#### <span id="page-3-1"></span><span id="page-3-0"></span>**Güvenlik ve Konfor**

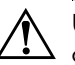

UYARI: Bilgisayarın hatalı kullanılması veya güvenli ve rahat bir iş ortamı oluşturulamaması, bedensel rahatsızlıklara veya ciddi yaralanmalara neden olabilir. Bir iş alanı seçme ve güvenli ve rahat bir iş ortamı oluşturma konusunda daha fazla bilgi için, *Documentation* CD içinde ve [http://www.hp.com/ergo](www.hp.com/ergo) Web adresinde bulunan *Güvenlik ve Rahat Kullanım Kılavuzu'*na bakın.Teknik Desteği Aramadan Önce

## <span id="page-3-2"></span>**Teknik Desteği Aramadan Önce**

Bilgisayarınızda sorun varsa, teknik desteği aramadan önce sorunu tam saptayabilmek için aşağıdaki uygun çözüm yollarını deneyin.

- Tanı yardımcı programını çalıştırın (yalnızca bazı modellerde bulunur). Yardımcı programı karşıdan yüklemek için ["HP Insight](#page-17-0)  [Diagnostics'i Yükleme"](#page-17-0) bölümüne bakın.
- Computer Setup'da Sürücü Koruma Sistemi (DPS) Self-Test'ini çalıştırın. Daha fazla bilgi için *Documentation* CD'sindeki *Computer Setup (F10) Yardımcı Program Kılavuzu'*na bakın.

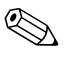

✎ Drive Protection System (DPS – Sürücü Koruma Sistemi) Self-Test (Otomatik Sınama) yazılımı, yalnızca bazı modellerde vardır.

- Bilgisayarın önündeki güç LED'inin yanıp sönmesini denetleyin. Yanıp sönen ışıklar, sorunu tanımlamanıza yardımcı olan hata kodlarıdır. Kodları yorumlamak için bkz: ["Tanılama Işıklarını](#page-12-0)  [Yorumlama"](#page-12-0).
- Ekran boşsa, monitörü bilgisayardaki farklı bir video bağlantı noktasına (varsa) takın. Bunun yerine monitörü, sorunsuz çalıştığını bildiğiniz başka bir monitörle de değiştirebilirsiniz.
- Ağ ortamında çalışıyorsanız, başka bir bilgisayarı başka bir kabloyla ağ bağlantısına ekleyin. Ağ fişinde veya kablosunda bir sorun olabilir.
- Yakın zamanda yeni bir donanım eklediyseniz, donanımı kaldırın ve bilgisayarın düzgün çalışıp çalışmadığına bakın.
- Yakın zamanda yeni bir yazılım eklediyseniz, yazılımı kaldırın ve bilgisayarın düzgün çalışıp çalışmadığına bakın.
- Bilgisayarı, tüm sürücüler yüklenmeden açılıp açılmayacağını görmek için Güvenli Mod'da başlatın. İşletim sistemini yeniden başlatırken, "Bilinen Son İyi Yapılandırma" seçeneğini kullanın.
- Aşağıdaki Web sitesinde yer alan, kapsamlı çevrimiçi teknik desteğe bakın: <http://www.hp.com/support>.
- Daha genel öneriler için, bu kılavuzdaki ["Yardımcı İpuçları"](#page-5-0) konusuna bakın.
- Özgün işletim sistemini ve fabrikada yüklenmiş yazılımı geri yüklemek için *Restore Plus!* CD'sini çalıştırın.

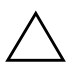

Ä **DİKKAT:** *Restore Plus!* CD'sini çalıştırmak sabit diskteki tüm verileri siler.

Sorunları çevrimiçi çözmenize yardımcı olmak amacıyla HP Instant Support Professional Edition kendi kendine çözüm tanıları sunar. HP desteğine başvurmanız gerekirse, HP Instant Support Professional Edition çevrimiçi sohbet özelliğini kullanın. HP Instant Support Professional Edition özelliğine aşağıdaki adresten erişebilirsiniz: <http://www.hp.com/go/ispe>.

En son çevrimiçi destek bilgileri, yazılım ve sürücüler, öngörülmüş bildirim ve dünya çapında eş ve HP uzmanları topluluğu için <http://www.hp.com/go/bizsupport> adresinde İşletme Destek Merkezi'ne (BSC) erişin.

Teknik desteği aramanız gerekirse, servis çağrınızın uygun şekilde işleme konduğundan emin olmak için aşağıdakileri yapmak üzere hazır olun:

- Aramayı yaparken bilgisayarınızın başında olun.
- Aramadan önce bilgisayarın seri numarasını ile ürün kimlik numarasını ve monitör seri numarasını bir kağıda not edin.
- Servis teknisyeniyle sorunu çözmek için görüşün.
- Sisteminize yeni eklenmiş tüm donanımı çıkarın.
- Sisteminize yeni yüklenmiş tüm yazılımları kaldırın.
- *Restore Plus!* CD'sini çalıştırın.

Ä **DİKKAT:** *Restore Plus!* CD'sini çalıştırmak sabit diskteki tüm verileri siler.

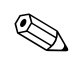

✎ Satış bilgileri ve garanti yükseltmeleri (HP Care Pack Servisleri) için, yerel yetkili servis sağlayıcınızı veya satıcınızı arayın.

### <span id="page-5-0"></span>**Yardımcı İpuçları**

Bilgisayarınız, ekranınız veya yazılımınızla ilgili sorunlarla karşılaşırsanız, bir işlem yapmadan önce aşağıdaki genel önerilere bakın:

- Bilgisayarınızın ve ekranınızın çalışan bir prize takılı olduğundan emin olun.
- Bilgisayarınızın açık olduğundan ve yeşil ışığın yandığından emin olun.
- Ekranınızın açık olduğundan ve yeşil ekran ışığın yandığından emin olun.
- Ekran kararmışsa, parlaklık ve kontrast ayarlarını açın.
- Bir tuşa basın ve basılı tutun. Sistem sesli uyarı verirse, klavyeniz doğru çalışıyor demektir.
- Tüm bağlantıları kontrol edin. Gevşek veya hatalı bağlantı olabilir.
- Klavyedeki herhangi bir tuşa veya açma/kapama düğmesine basarak bilgisayarı etkinleştirin. Bilgisayar beklemede modunda kalırsa, açma/kapama düğmesini en az dört saniye basılı tutarak bilgisayarı kapatın ve düğmeye tekrar basarak bilgisayarı yeniden başlatın. Sistem kapanmazsa, güç kablosunu çıkarın, birkaç saniye bekleyin ve kabloyu yeniden takın. Computer Setup içinde güç kaybında otomatik başlatma ayarlanmışsa bilgisayar yeniden başlayacaktır. Bilgisayar yeniden başlamazsa, açma/kapama düğmesine basarak yeniden başlatın.
- Tak ve kullan özelliğine sahip olmayan bir genişletme kartı veya başka bir seçenek kurduktan sonra bilgisayarınızı yeniden yapılandırın. Yönergeler için bkz: ["Donanım Kurulum Sorunlarını Çözme"](#page-11-0).
- Gerekli tüm aygıt sürücülerinin kurulu olduğundan emin olun. Örneğin, yazıcı kullanıyorsanız, kullandığınız modelin yazıcı sürücüsüne gereksiniminiz vardır.
- Bilgisayarı açmadan önce, tüm önyüklenebilir aygıtları sistemden (disket, CD veya USB aygıtı) çıkarın.
- Fabrikada kurulmuş işletim sisteminden farklı bir işletim sistemi kurduysanız, bilgisayarın bunu desteklediğinden emin olun.
- Sisteminizde birden çok video kaynağı (katıştırılmış, PCI veya PCI-Express bağdaştırıcıları) yüklüyse (PCI-Express yalnızca bazı modellerde bulunur) ve tek bir ekranınız varsa, ekran birincil VGA bağdaştırıcısı olarak seçilen kaynaktaki ekran konektörüne takılı olmalıdır. Önyükleme sırasında diğer ekran bağlantı noktaları devre dışı bırakılır; ekran bu bağlantı noktalarından birine takılıysa, çalışmaz. Computer Setup'da hangi kaynağın varsayılan VGA kaynağı olacağını seçebilirsiniz.

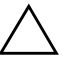

**DİKKAT:** Bilgisayar bir AC güç kaynağına bağlıyken, sistem kartında sürekli olarak elektrik vardır. Sistem kartının veya bir bileşenin zarar görmesini önlemek için, bilgisayarı açmadan önce güç kablosunu güç kaynağından çıkarmalısınız.

## <span id="page-7-0"></span>**Genel Sorunları Çözme**

Bu kısımda açıklanan basit sorunları kolayca çözebilirsiniz. Sorun devam ederse ve kendiniz çözemezseniz veya işlemi yapma konusunda kendinizi rahat hissetmezseniz, HP yetkili bayisine veya servis sağlayıcınıza başvurun.

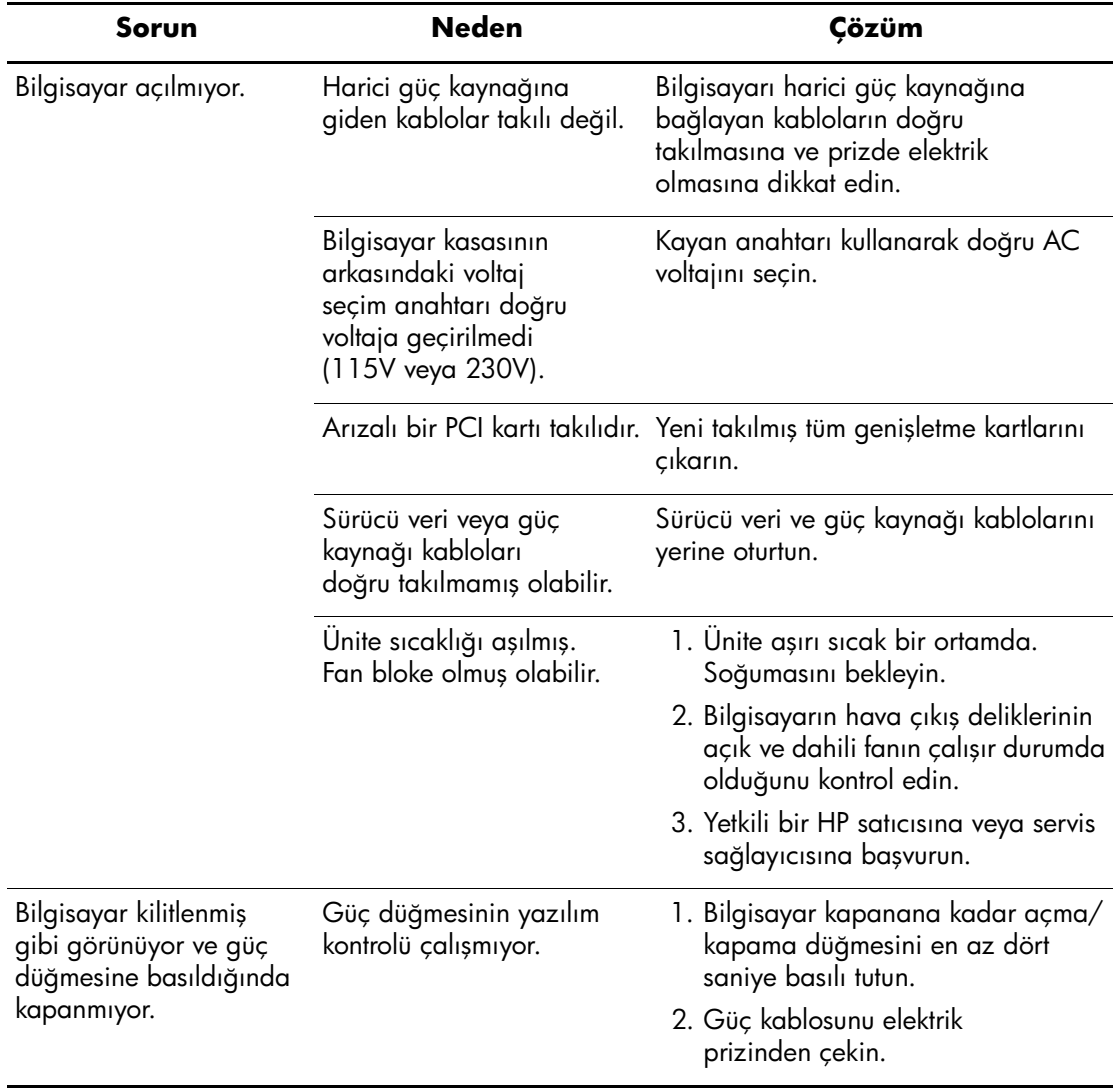

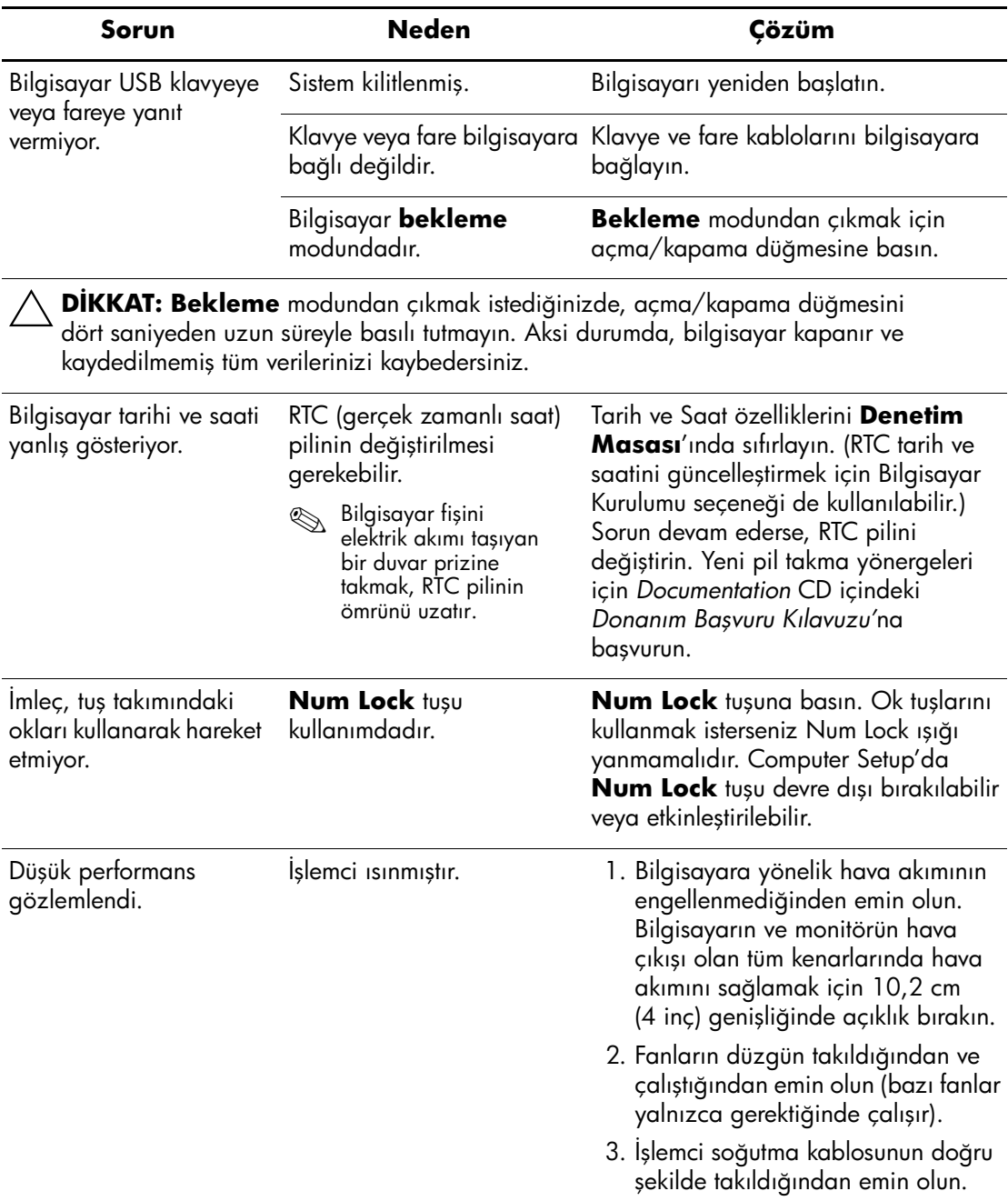

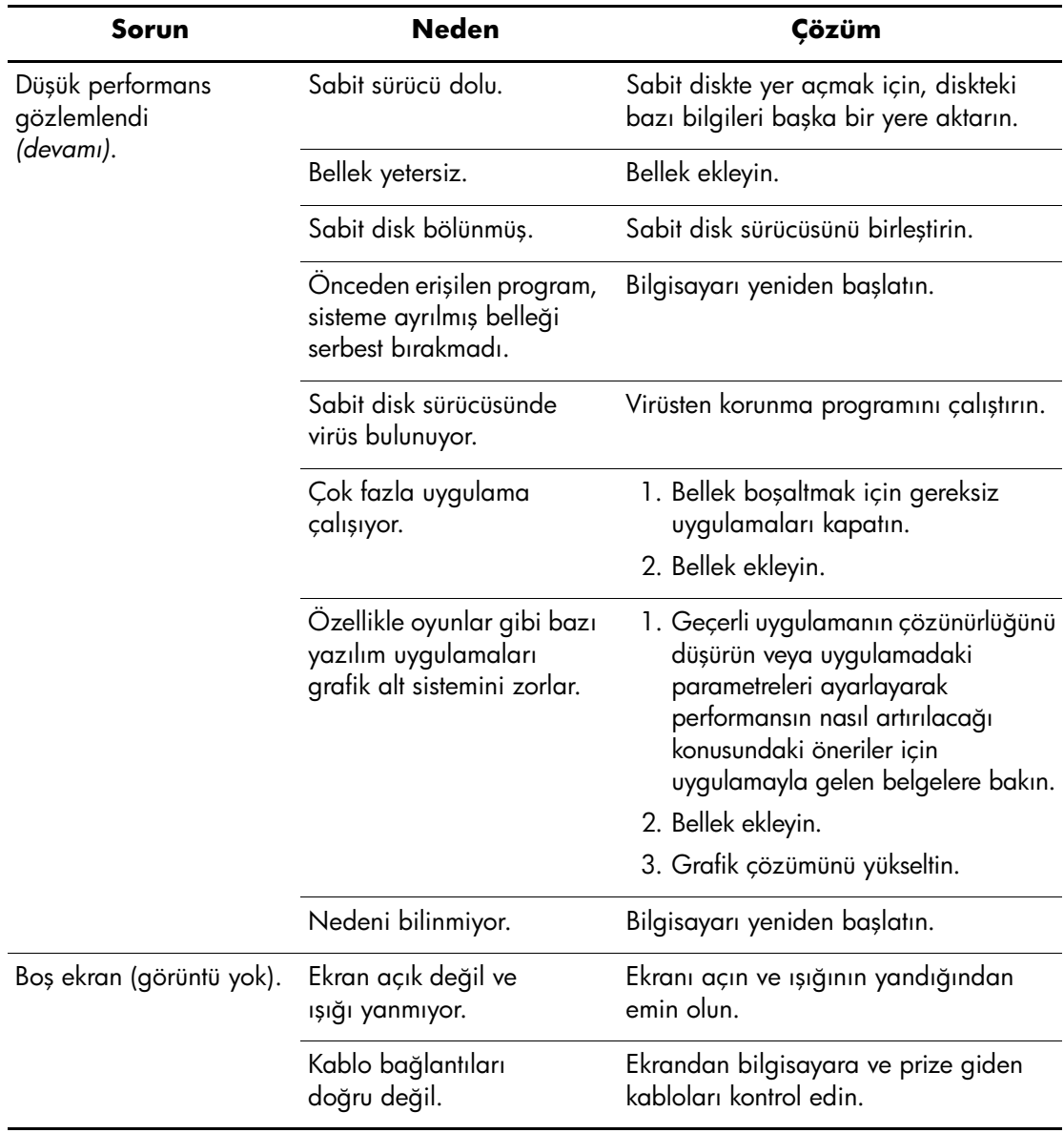

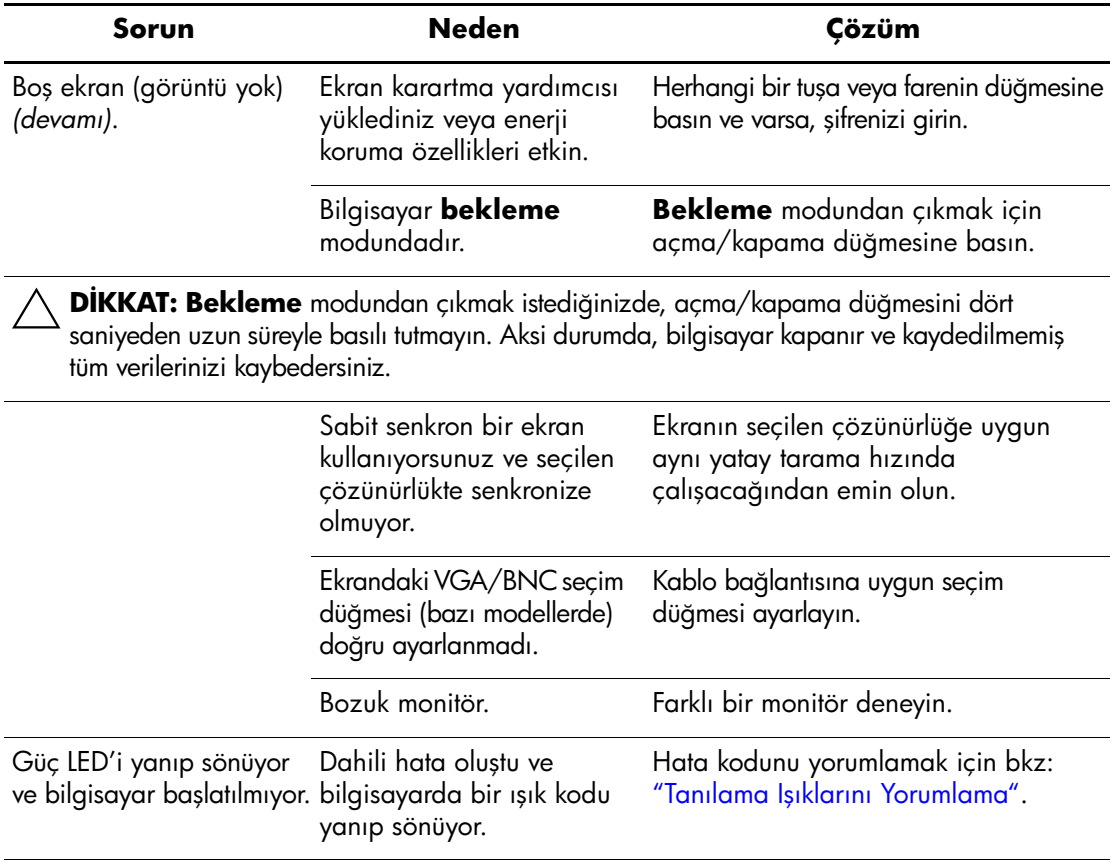

### <span id="page-11-0"></span>**Donanım Kurulum Sorunlarını Çözme**

Ek bir sürücü veya genişletme kartı gibi bir donanım eklediğinizde veya çıkardığınızda bilgisayarı yeniden yapılandırmanız gerekebilir. Bir tak ve çalıştır aygıtı yüklediğinizde, Windows XP Home/Professional, aygıtı otomatik olarak algılar ve bilgisayarı yapılandırır. Tak ve çalıştır olmayan bir aygıt yüklediğinizde, yeni donanımı yüklemeyi tamamladıktan sonra bilgisayarı yeniden yapılandırmanız gerekir. Windows XP Home/Professional'da, **Donanım Ekleme Sihirbazı**'nı kullanın ve ekranda görüntülenen yönergeleri izleyin.

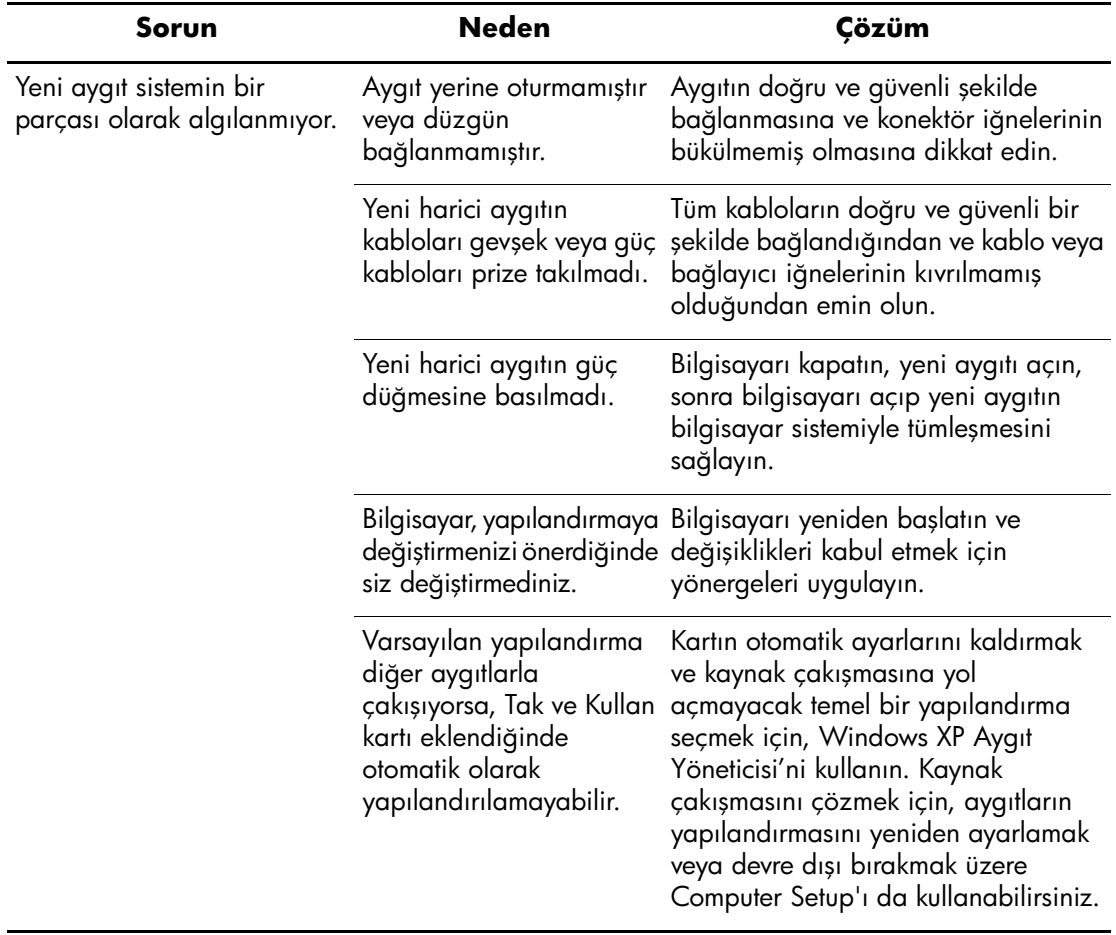

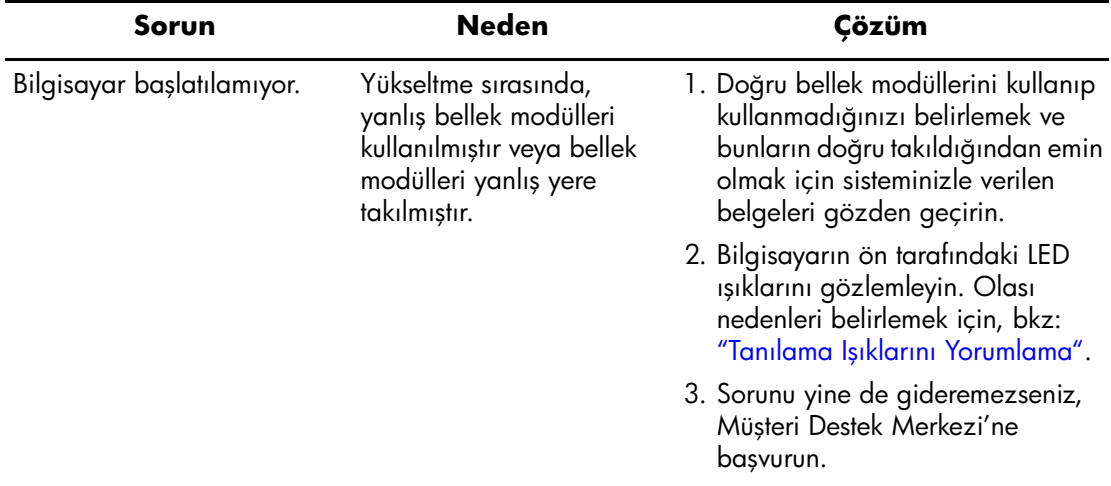

#### <span id="page-12-0"></span>**Tanılama Işıklarını Yorumlama**

Bu bölüm, POST öncesinde veya sırasında ortaya çıkabilecek ve kendileriyle ilişkili bir hata kodu veya metin mesajı bulunmayan ön panel LED kodlarını içerir.

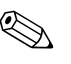

✎ PS/2 klavyesinde, yanıp sönen ışıklar görürseniz, bilgisayarın ön panelinde yanıp sönen ışıklar olup olmadığına bakın ve ön panel LED kodlarını belirlemek için aşağıdaki tabloya başvurun.

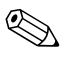

✎ Aşağıdaki tabloda, önerilen eylemler, yapılmaları gereken sırayla listelenmektedir.

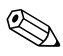

✎ Her iki güç kablosunun da sistem kartına bağlı olduğundan emin olun.

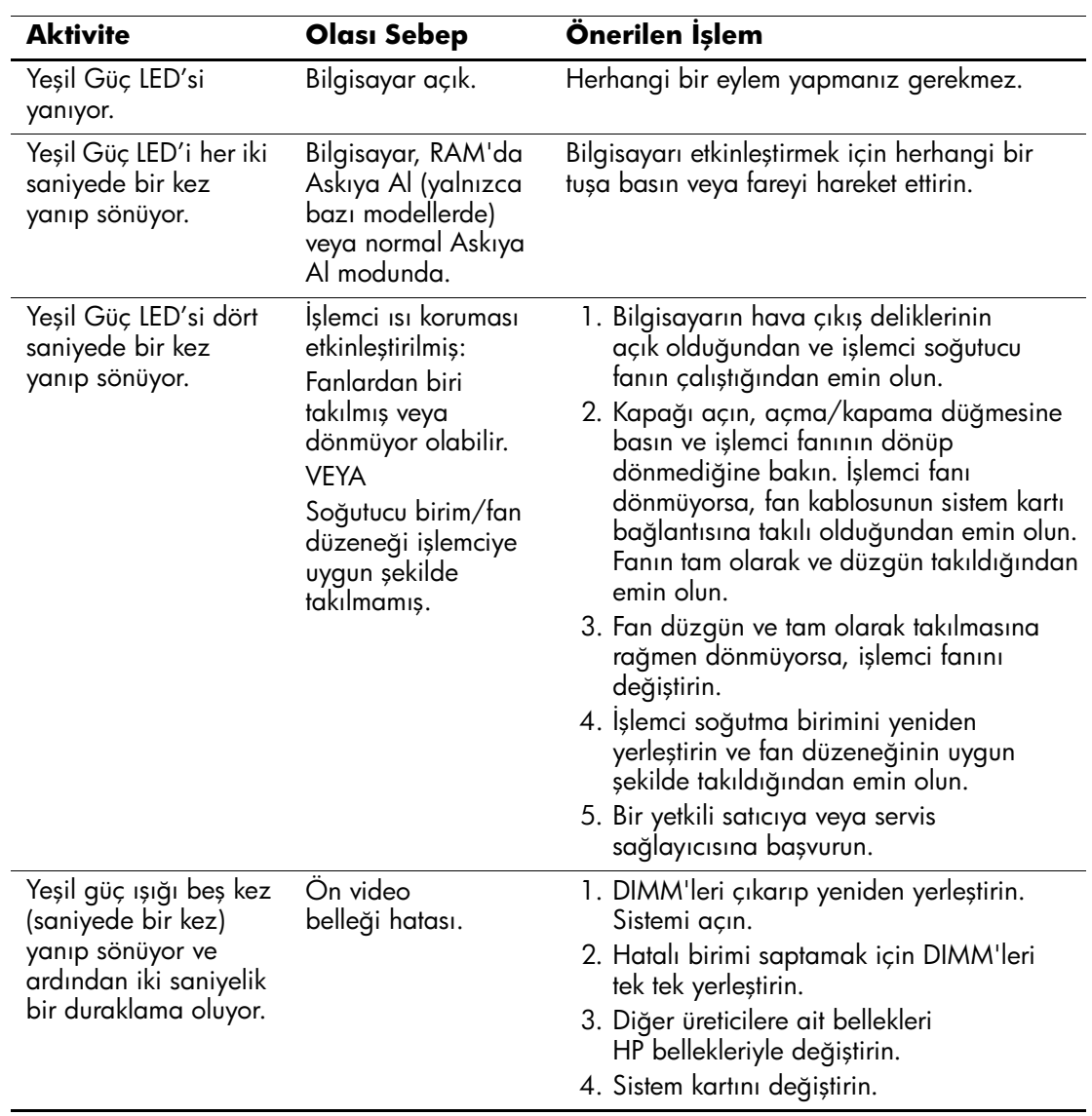

#### **Tanı Ön Panel LED'leri**

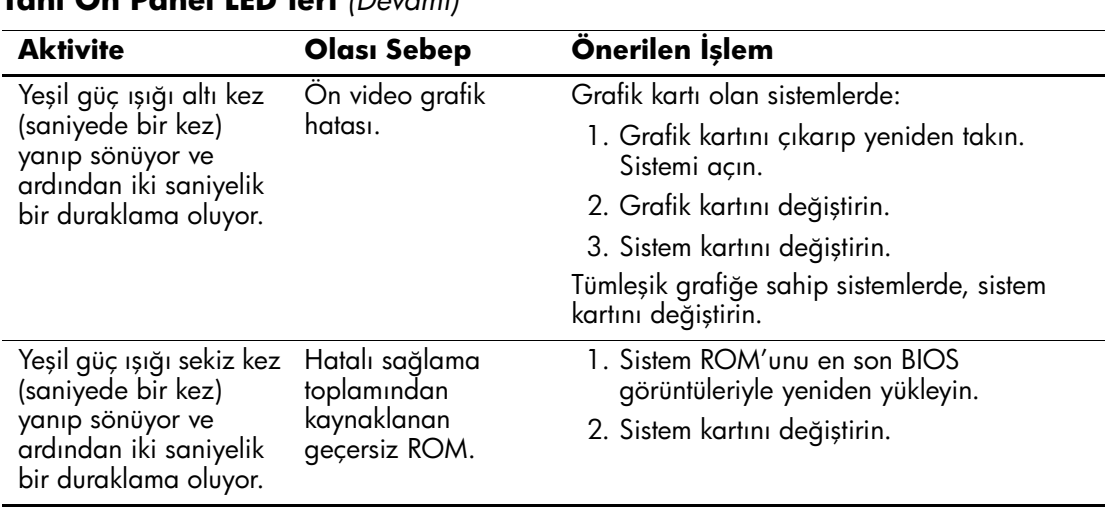

#### **Tanı Ön Panel LED'leri** *(Devamı)*

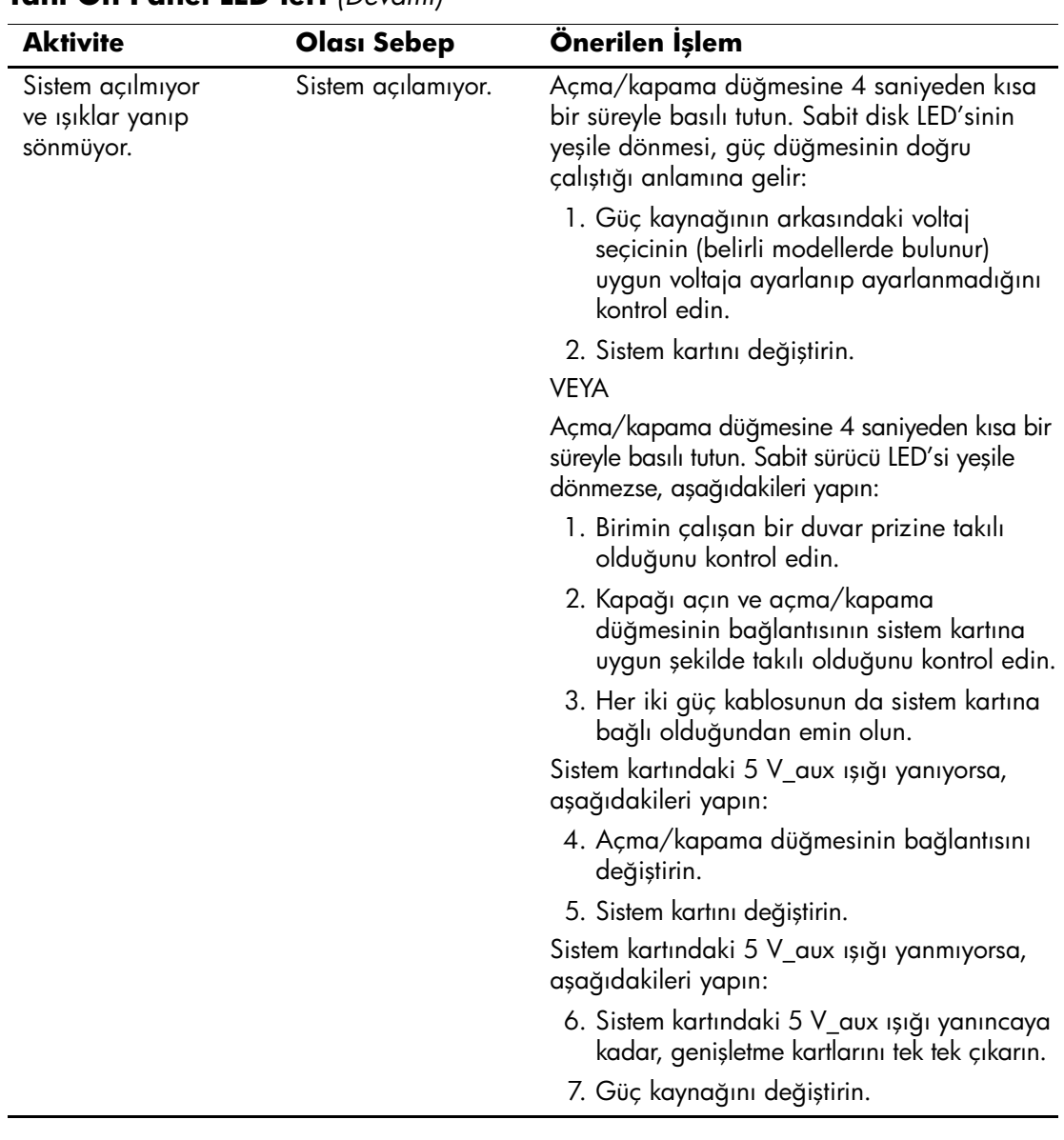

#### **Tanı Ön Panel LED'leri** *(Devamı)*

### <span id="page-16-0"></span>**Yazılımı Geri Yükleme**

*Restore Plus!* CD'sini kullanarak, Windows işletim sistemi ve yazılımı bilgisayarı satın aldığınızdaki orijinal durumuna geri yüklenebilir. Bu özelliği kullanma hakkında tüm yönergeler için, *Restore Plus!* CD'sinde bulunan belgelere bakın.

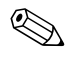

✎ İlk işletim sistemi yükleme işlemi sırasında güç kesilmesi olursa, işletim sistemini yüklemek için *Restore Plus!* CD'sini kullanın.

### <span id="page-16-1"></span>**Müşteri Desteği'ne Başvurma**

Yardım ve servis için, bir yetkili satıcıya veya bayiye başvurun. Siz en yakın satıcıyı veya bayiyi bulmak için, <http://www.hp.com> adresine bakın.

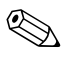

✎ Bilgisayarı servis hizmeti almak için bir yetkili satıcı, bayi veya servis sağlayıcısına götürürseniz, varsa kurulum ve açılış şifrelerinizi de vermeyi unutmayın.

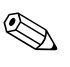

✎ Teknik yardım için, *Documentation* CD'sindeki garantide veya *Destek Telefon Numaraları* kılavuzunda listelenen telefon numarasını arayın.

#### <span id="page-17-0"></span>**HP Insight Diagnostics'i Yükleme**

HP Insight Diagnostics yardımcı programı (yalnızca belirli modellerde bulunur), bilgisayarın donanım yapılandırması ile ilgili bilgileri görüntülemenizi ve bilgisayarın alt sistemlerinde donanım tanılama testleri yapmanızı sağlar. Bu yardımcı program, donanım sorunlarını etkili şekilde saptama, tanılama ve yalıtma işlemlerini kolaylaştırır. Yardımcı programı HP Web sitesinden yükleyebilirsiniz. Yardımcı program tüm modellerde yoktur:

- 1. <http://www.hp.com> adresine gidin.
- 2. **Software & Driver Downloads (Yazılım ve Sürücü Yüklemeleri)** bağlantısını tıklatın.
- 3. Ürün numaranızı metin kutusuna girin (örneğin dx2200) ve **Enter** tuşuna basın.
- 4. Size özel bilgisayar modelini seçin.
- 5. İşletim sisteminizi seçin.
- 6. **Diagnostic (Tanılama)** bağlantısını tıklatın.
- 7. **HP Insight Diagnostics Offline Edition'**ı **(HP Insight Diagnostics Çevrimdışı Sürüm)** tıklatın.
- 8. Bir dil seçin ve **Download (Yükle)** seçeneğini tıklatın.

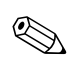

✎ Yükleme, önyüklenebilir CD oluşturma hakkında yönergeler içerir.